## **¿CÓMO CONSULTAR EL RUN DE UN NNA?**

Luego, deberá ingresar el RUN, DNI o Pasaporte vigente o vencido del adulto/a que está realizando una consulta sobre un NNA.

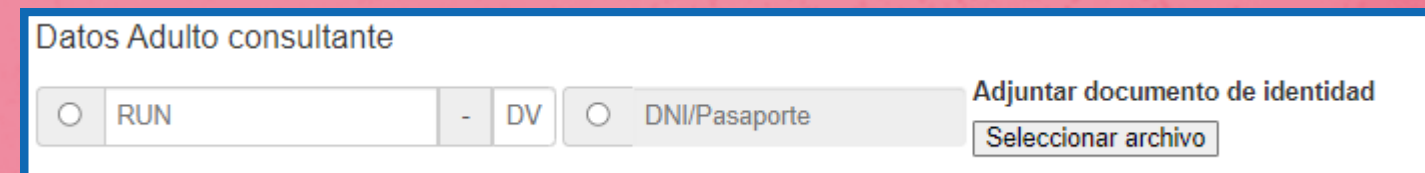

Al seleccionar el botón "Consulta NNA" se desplegará la siguiente información.

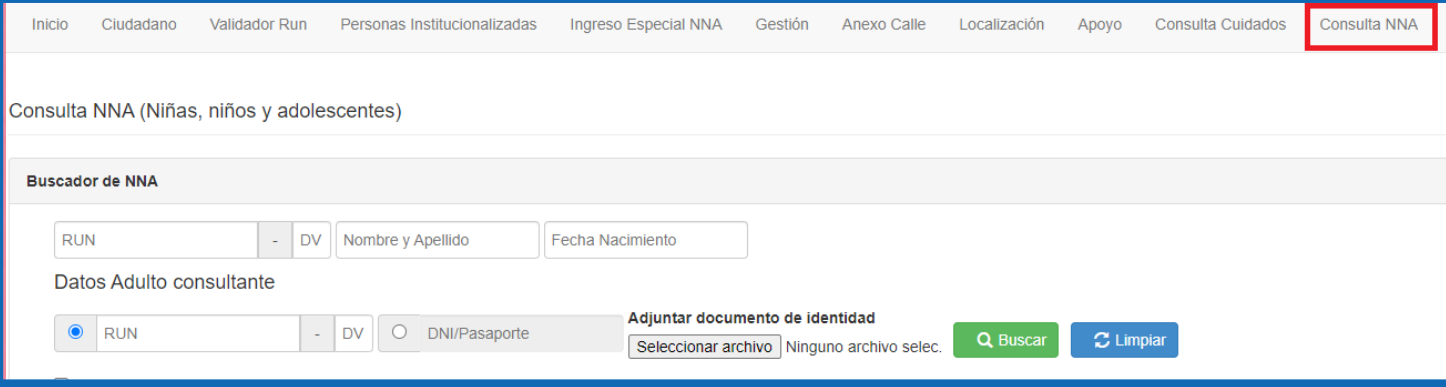

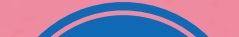

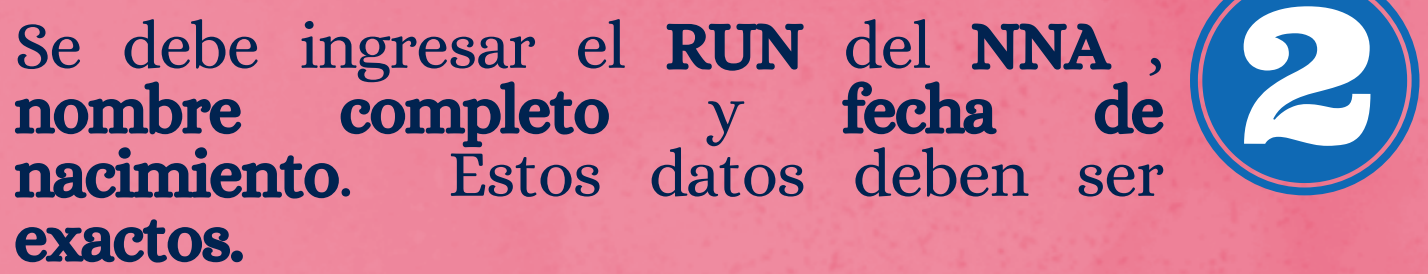

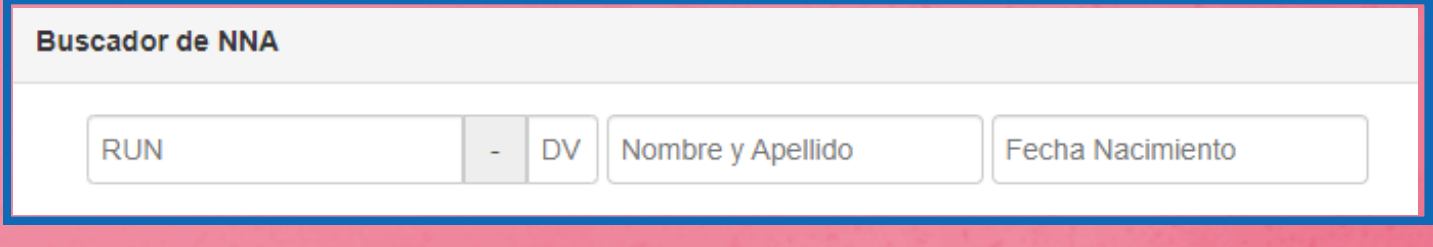

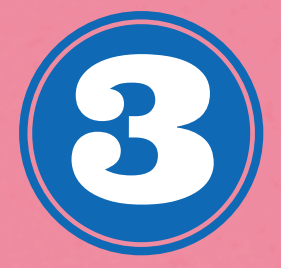

El NNA debe contar con RUN chileno otorgado por el Registro Civil.

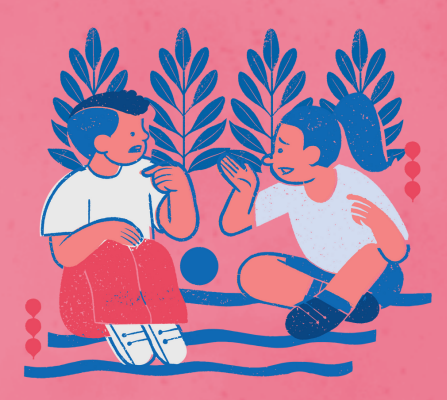

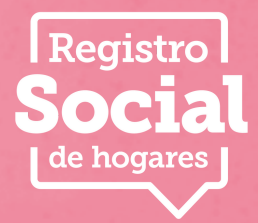

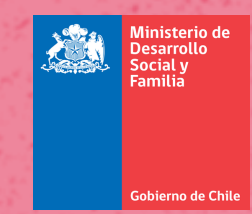

# **MÓDULO CONSULTA NNA** PARA NNA CHILENOS/AS Y EXTRANJEROS/AS

# **¿QUIÉN ES ADULTO/A CONSULTANTE?**

Durante la atención presencial, Ana quien es madre de Luis de 1 año requiere información del RSH de su hijo, en este caso sería Ana la adulta consultante, por lo tanto y según sea el caso, se ingresa el RUN, DNI o pasaporte de Ana y se adjunta el documento de identidad.

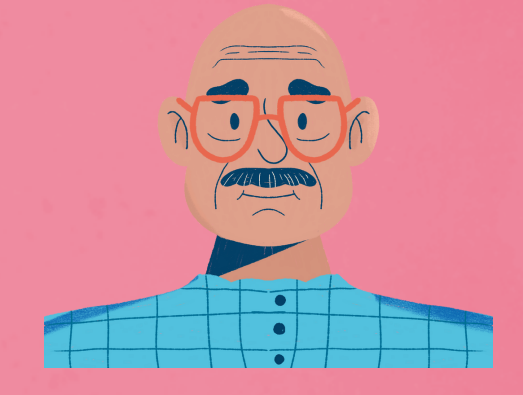

Alan ingresa por clave única una solicitud de incorporación de su hija Sara de 2 años. La solicitud llega a la bandeja municipal, y para gestionar la solicitud, José, funcionario municipal, consulta el RUN de Sara en "Consulta NNA". En este caso, es José el adulto consultantente que deberá ingresar su RUN y adjuntar su cédula de identidad.

## **¿QUÉ INFORMACIÓN PODEMOS OBTENER?**

SOLICITUDES PRESENCIALES Persona Solicitante

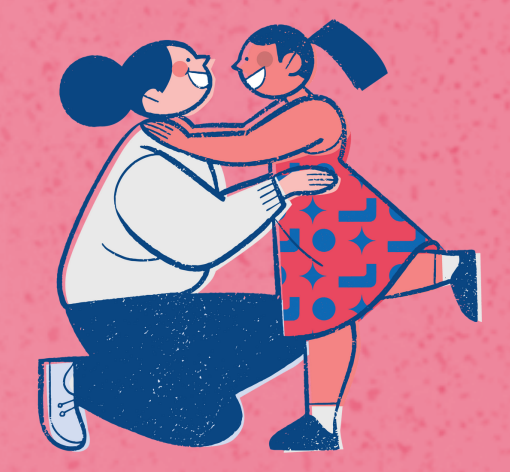

**FOLIOS SOLICITUDES**

SOLICITUDES **WEB** Funcionario/a municipal

Folio del hogar actual del NNA y la comuna respectiva

Folios de hogares anteriores a los que perteneció el NNA y las comunas respectivas

RUN, DNI/ Pasaporte de adulto/a responsable o jefatura de hogar

Información de contacto del adulto/a responsable o jefatura de hogar

Módulos de educación, salud, ocupación e ingresos

Cartola RSH del NNA

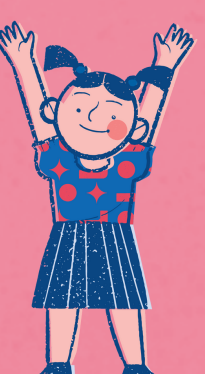

Se visualizan todas las

solicitudes que involucran al RUN del NNA

Es posible descargar la documentación de las solicitudes que se visualizan en este módulo

El módulo "Consulta NNA" no tiene restricción **Comunal**, es decir, podrá visualizar las solicitudes creadas en otras comunas del país